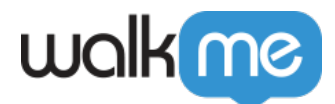

<u>state de la pro</u>

エディタアカウント ライブチャットベンダー 接続する方法についての情報は、[ライブチャット](https://support.walkme.com/knowledge-base/live-chat-integration)[統合](https://support.walkme.com/knowledge-base/live-chat-integration) [記事](https://support.walkme.com/knowledge-base/live-chat-integration)をご ください。

 $2$ 

 $1 -$  Conversation

Conversation

[アクションボット](https://support.walkme.com/ja/knowledge-base/%e3%83%a9%e3%82%a4%e3%83%96%e3%83%81%e3%83%a3%e3%83%83%e3%83%88%e7%b5%b1%e5%90%88%e3%81%b8%e3%81%aeactionbot%e3%81%ae%e6%8e%a5%e7%b6%9a%e6%96%b9%e6%b3%95/) [ライブチャット](https://support.walkme.com/ja/knowledge-base/%e3%83%a9%e3%82%a4%e3%83%96%e3%83%81%e3%83%a3%e3%83%83%e3%83%88%e7%b5%b1%e5%90%88%e3%81%b8%e3%81%aeactionbot%e3%81%ae%e6%8e%a5%e7%b6%9a%e6%96%b9%e6%b3%95/)[統合](https://support.walkme.com/ja/knowledge-base/%e3%83%a9%e3%82%a4%e3%83%96%e3%83%81%e3%83%a3%e3%83%83%e3%83%88%e7%b5%b1%e5%90%88%e3%81%b8%e3%81%aeactionbot%e3%81%ae%e6%8e%a5%e7%b6%9a%e6%96%b9%e6%b3%95/) [接続](https://support.walkme.com/ja/knowledge-base/%e3%83%a9%e3%82%a4%e3%83%96%e3%83%81%e3%83%a3%e3%83%83%e3%83%88%e7%b5%b1%e5%90%88%e3%81%b8%e3%81%aeactionbot%e3%81%ae%e6%8e%a5%e7%b6%9a%e6%96%b9%e6%b3%95/)

 $1$ 

**アクションボットからライブチャット 開始するオプションは4つあります。**

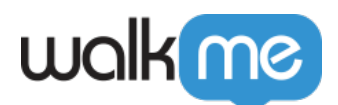

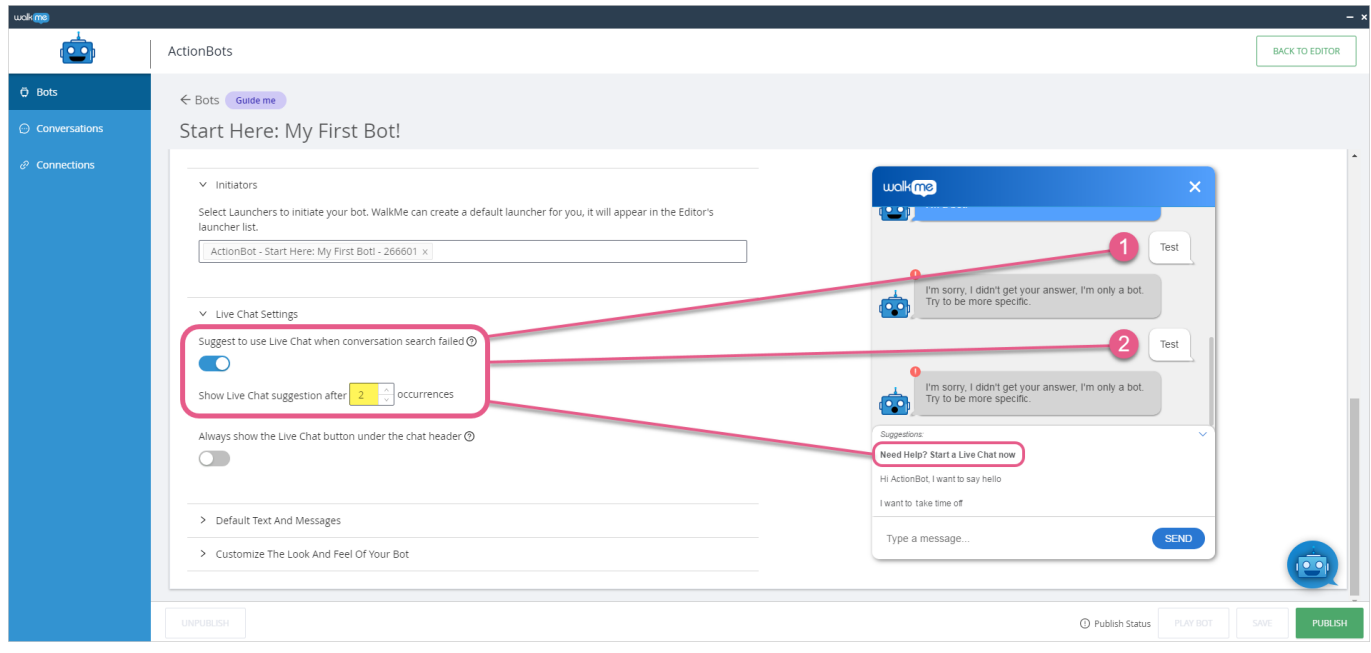

## **Your Bot**

 $2$  —  $\qquad \qquad$  Live Chat $\Box$ 

**The Look And Feel Of** Customize The Look And Feel Of

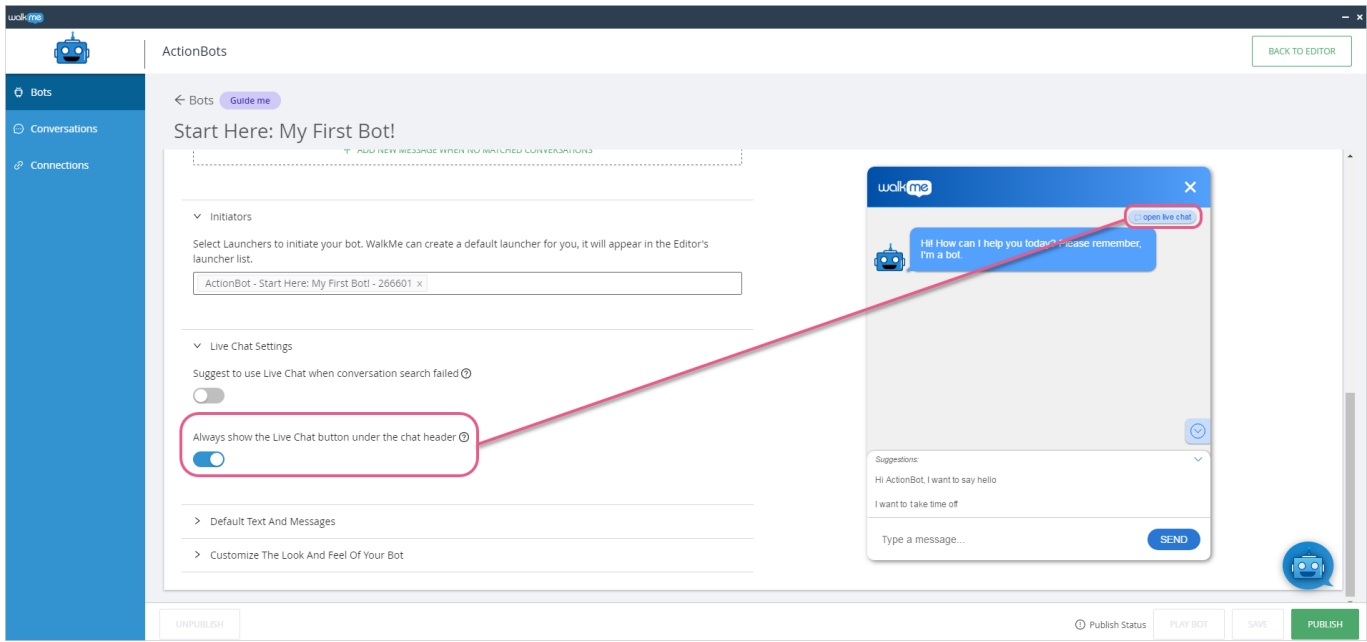

## $\Box\Box$ ive Chat $\Box$

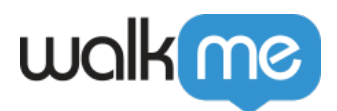

**The Look And Feel Of** Customize The Look And Feel Of **Your Bot**  $3-$ Conversation  $m$ Co ActionBots BACK TO EDITOR ← Example 2: Take Time Off (Advanced)  $\odot$  Conversations Start date for the vacation **BULK** Accept Suggestions Only 2  $\overline{\bigcirc}$  $*$  Error Message  $@$ I'm sorry I didn't understand, please use explicit date such as March 2nd, 2019 \* Delay **②**  $\boxed{3000}$ Milliseconds  $\vee$  Live Chat Settings Suggest to use Live Chat when user fails to answer this question @  $\bullet$ Show Live Chat suggestion after  $\boxed{2-\frac{\lambda}{\sqrt{2}}}$  occurrences UPDATE QUESTION ← Answer Validations ⑦  $\checkmark$  ADD VALIDATION

Suggestions $\Box$ 

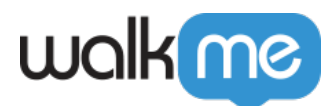

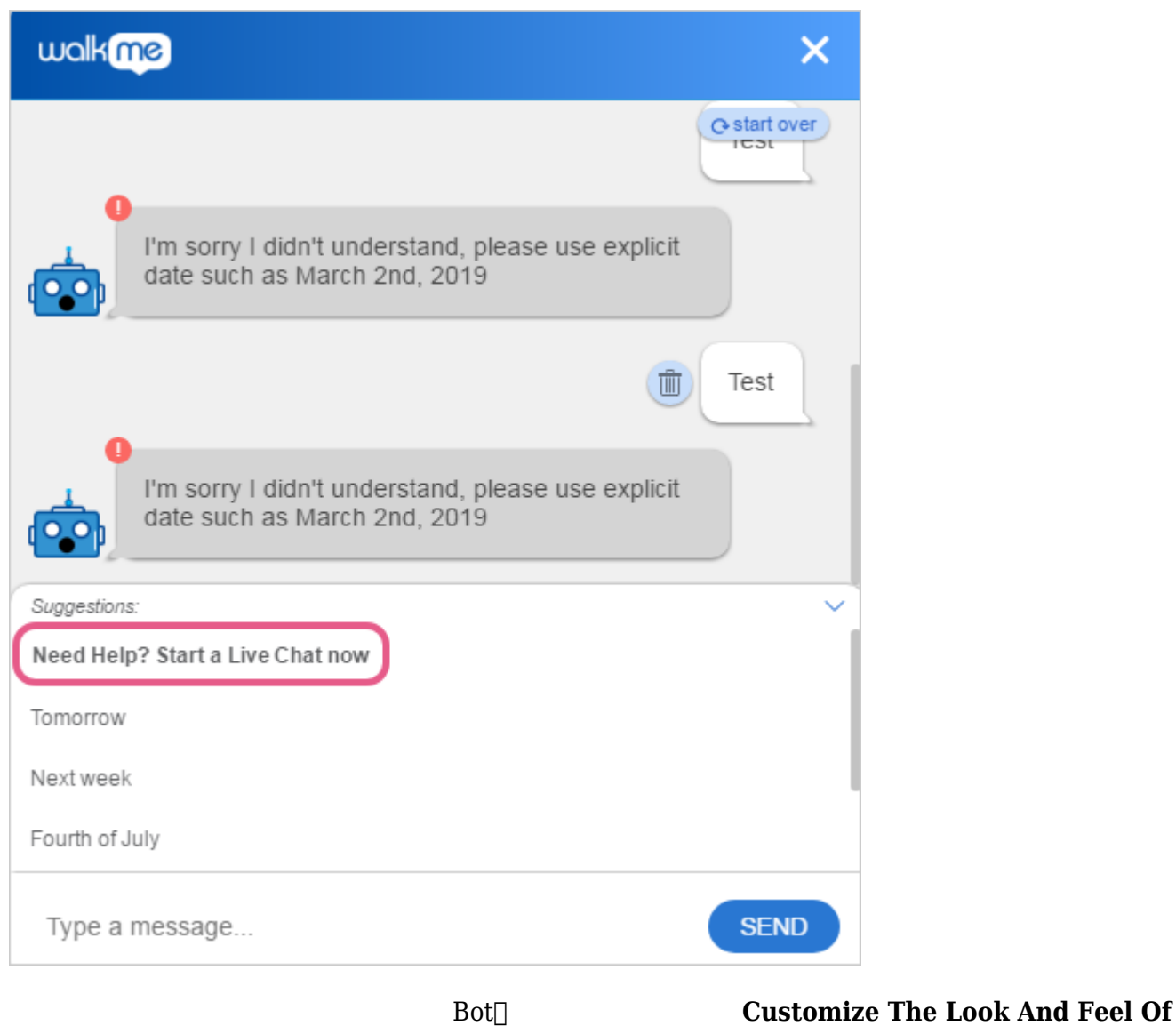

## **Your Bot**

 $4-$ 

このオプション 有効にするには、[Conversation(会話)]タブの[*ADD ACTION*(アクション  $\Lambda$ ction Type $\qquad \qquad$ 

Live Chat∏WalkMe

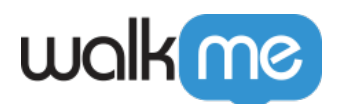

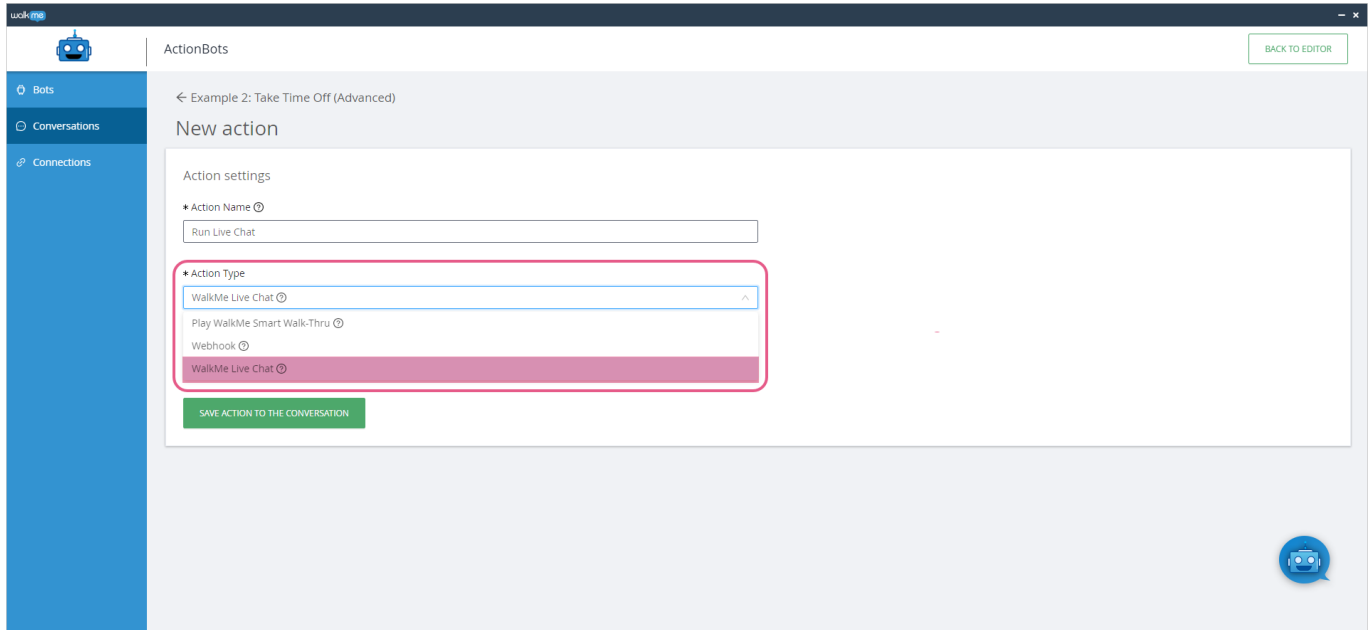